< 스마트폰 이용자를 위한 활용팁 >

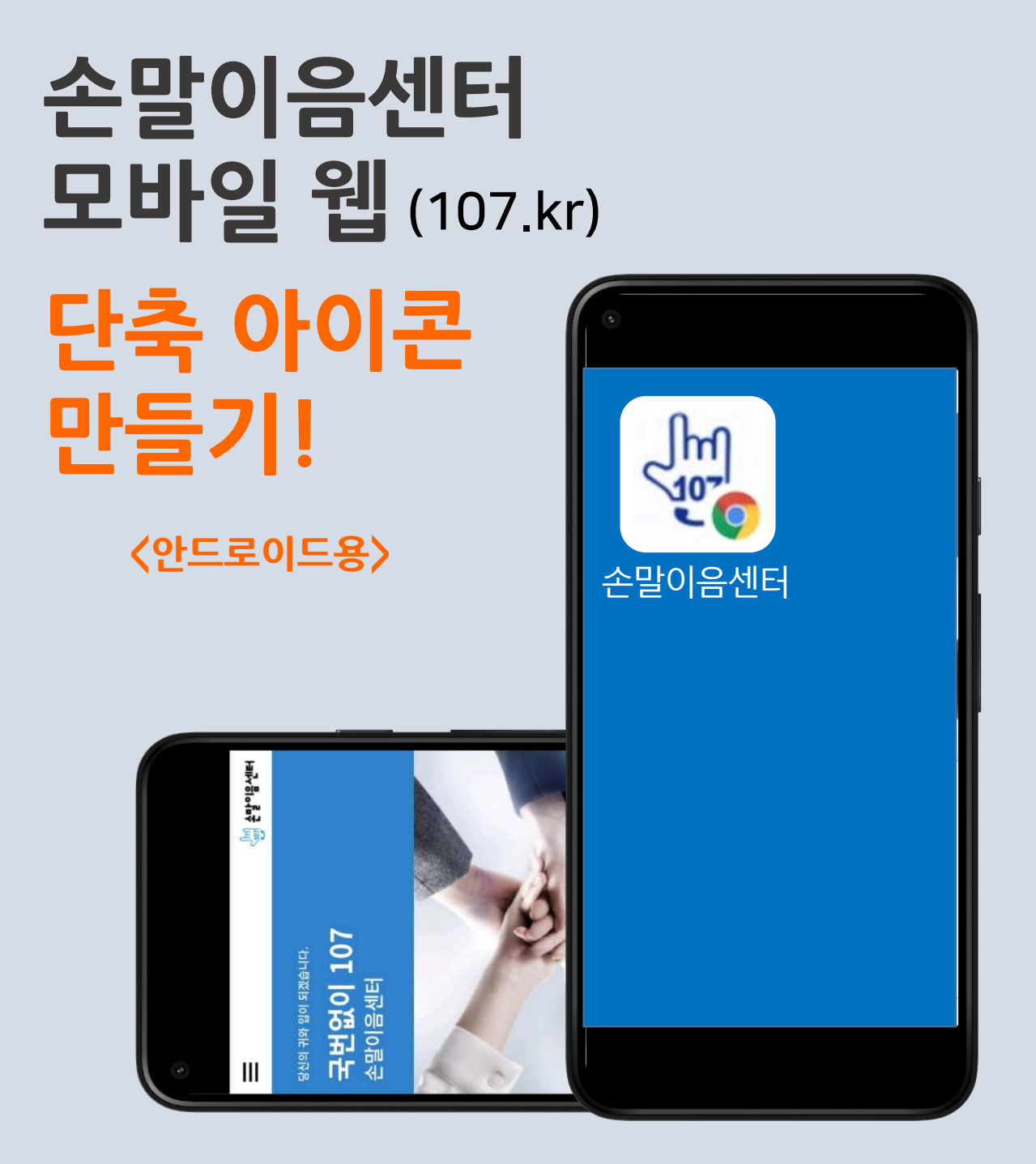

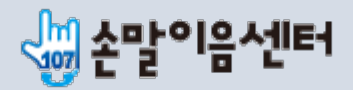

## 안드로이드(크롬 브라우저) 에서 추가하는 4단계 방법

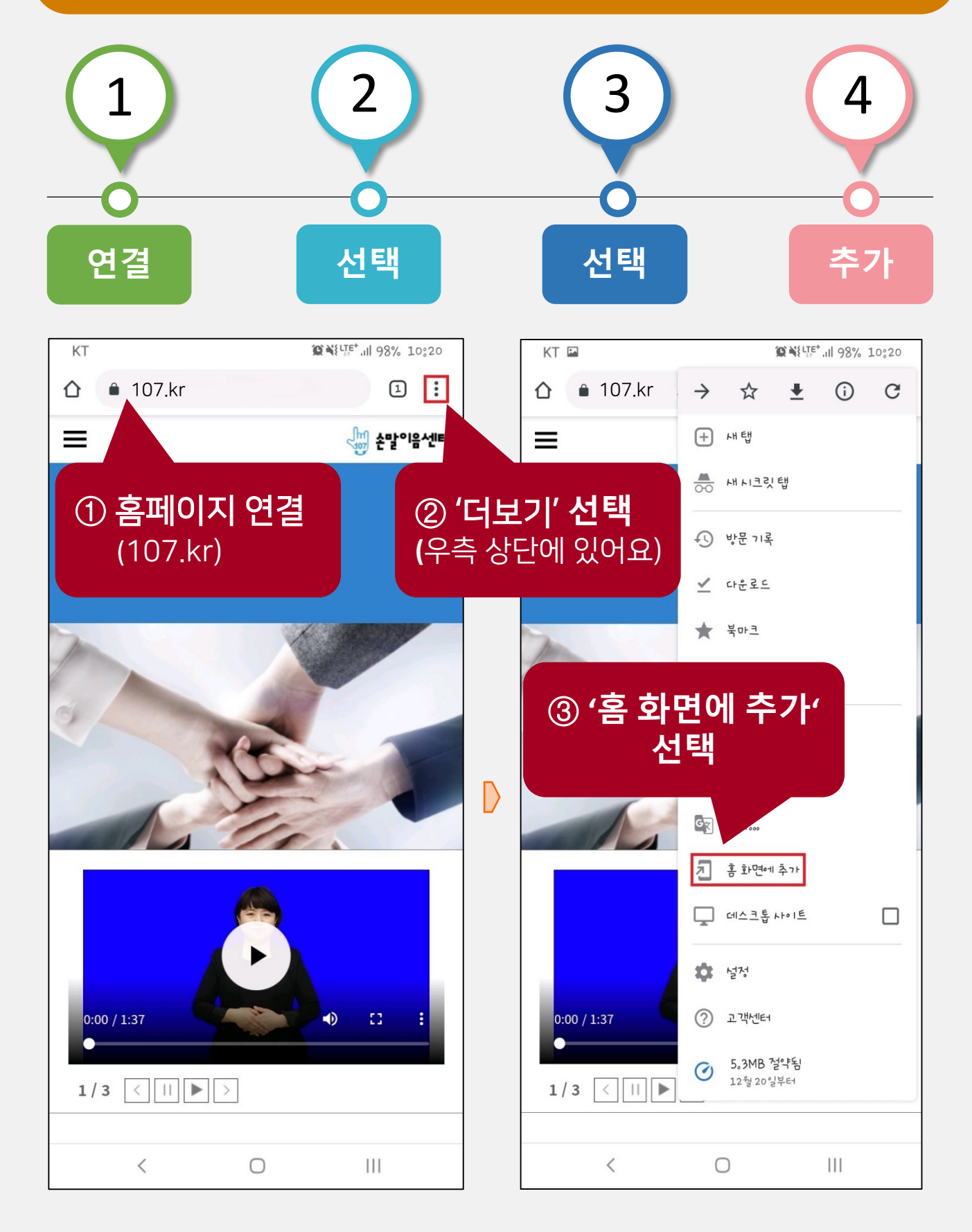

## 스마트폰 홈화면에서 확인하세요!  $O$  드래그하여 위치를 이동시킬 수 있어요!

## 홈화면 단축아이콘 만들기 완료!

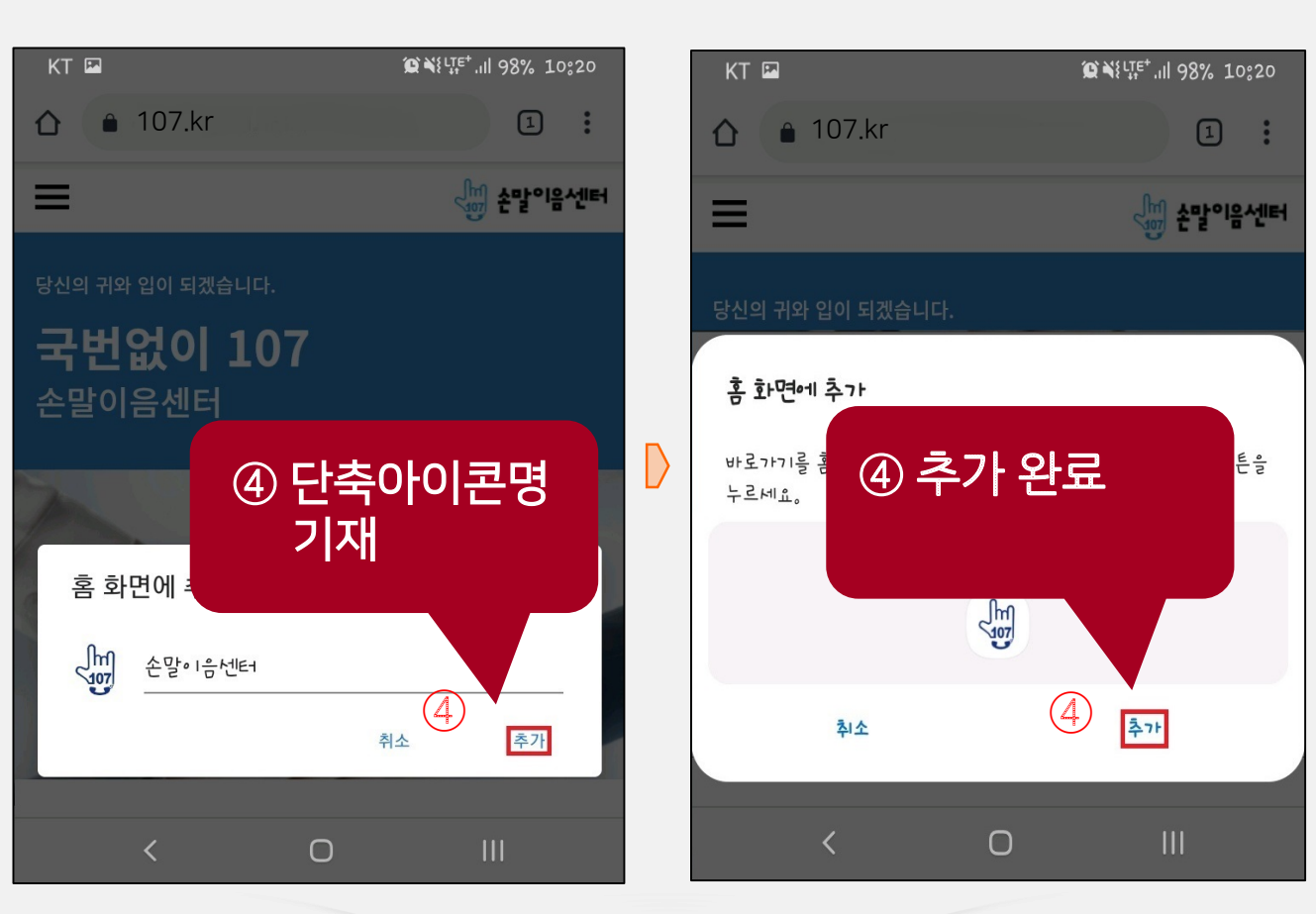

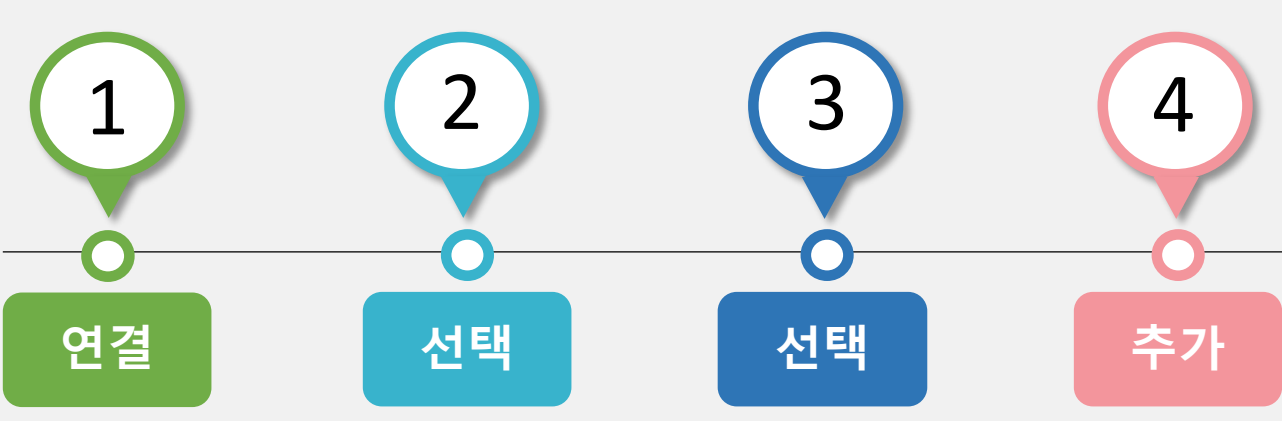